# **HP Connect-It**

Software Version: 9.60 For the Windows® and Linux® operating systems

# Patch 3 Release Notes

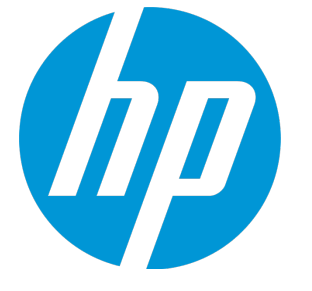

Document Release Date: June 2016 Software Release Date: June 2016

### Legal Notices

#### **Warranty**

The only warranties for HP products and services are set forth in the express warranty statements accompanying such products and services. Nothing herein should be construed as constituting an additional warranty. HP shall not be liable for technical or editorial errors or omissions contained herein.

The information contained herein is subject to change without notice.

#### Restricted Rights Legend

Confidential computer software. Valid license from HP required for possession, use or copying. Consistent with FAR 12.211 and 12.212, Commercial Computer Software, Computer Software Documentation, and Technical Data for Commercial Items are licensed to the U.S. Government under vendor's standard commercial license.

### Copyright Notice

© 1994 - 2016 Hewlett-Packard Development Company, L.P.

#### Trademark Notices

Adobe®, Adobe logo®, Acrobat®, and Acrobat Logo® are trademarks of Adobe Systems Incorporated.

Corel® and Corel logo® are trademarks or registered trademarks of Corel Corporation or Corel Corporation Limited.

Oracle and Java are registered trademarks of Oracle and/or its affiliates.

Microsoft®, Windows®, Windows NT®, Windows® XP, Windows Vista®, Windows 7®, and Windows Mobile® are U.S. registered trademarks of Microsoft Corporation.

UNIX® is a registered trademark of The Open Group.

### Documentation Updates

The title page of this document contains the following identifying information:

- Software Version number, which indicates the software version.
- <sup>l</sup> Document Release Date, which changes each time the document is updated.
- Software Release Date, which indicates the release date of this version of the software.

To check for recent updates or to verify that you are using the most recent edition of a document, go to: **https://softwaresupport.hp.com**

This site requires that you register for an HP Passport and sign in. To register for an HP Passport ID, go to: **http://h20229.www2.hp.com/passport-registration.html**

Or click the **New users - please register** link on the HP Passport login page.

You will also receive updated or new editions if you subscribe to the appropriate product support service. Contact your HP sales representative for details.

### **Support**

#### Visit the HP Software Support Online website at: **https://softwaresupport.hp.com**

This website provides contact information and details about the products, services, and support that HP Software offers.

HP Software online support provides customer self-solve capabilities. It provides a fast and efficient way to access interactive technical support tools needed to manage your business. As a valued support customer, you can benefit by using the support website to:

- **.** Search for knowledge documents of interest
- Submit and track support cases and enhancement requests
- Download software patches
- Manage support contracts
- Look up HP support contacts
- <sup>l</sup> Review information about available services
- Enter into discussions with other software customers
- <sup>l</sup> Research and register for software training

Most of the support areas require that you register as an HP Passport user and sign in. Many also require a support contract. To register for an HP Passport ID, go to:

#### **http://h20229.www2.hp.com/passport-registration.html**

To find more information about access levels, go to:

#### **http://h20230.www2.hp.com/new\_access\_levels.jsp**

**HP Software Solutions Now** accesses the HPSW Solution and Integration Portal website. This site enables you to explore HP Product Solutions to meet your business needs, includes a full list of Integrations between HP Products, as well as a listing of ITIL Processes. The URL for this website is **http://h20230.www2.hp.com/sc/solutions/index.jsp**

# **Contents**

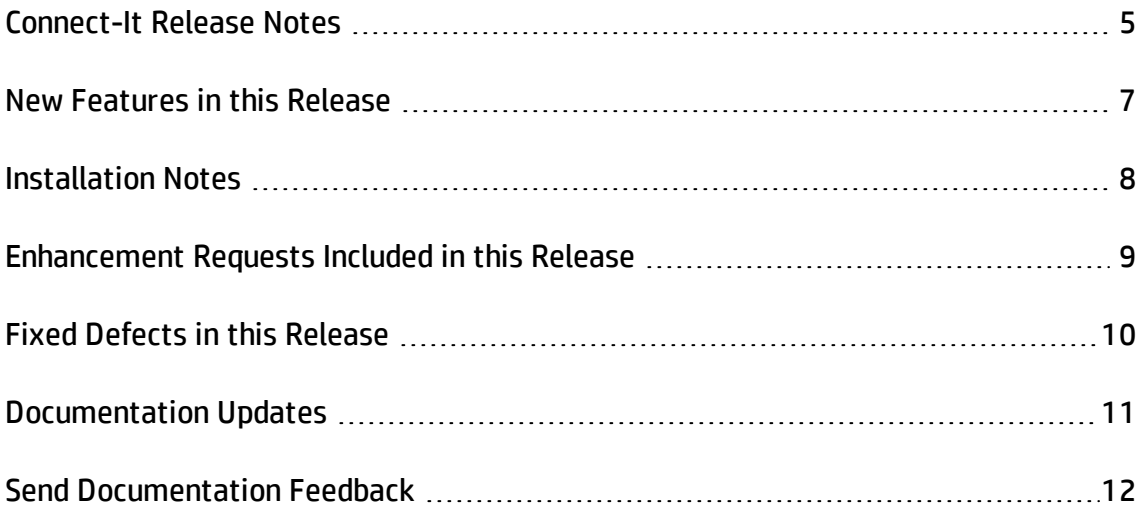

Patch 3 Release Notes

## <span id="page-4-0"></span>Connect-It Release Notes

For the For the Windows® and Linux® operating systems.

**Software version:** 9.60 Patch 3

#### **Publication date:** June 2016

This document is an overview of the changes made to Connect-It (CIT). It contains important information that is not included in books or Help. You can find information about the following in this document:

"New [Features](#page-6-0) in this Release" on page 7 ["Enhancement](#page-8-0) Requests Included in this Release" on page 9 "Fixed Defects in this [Release"](#page-9-0) on page 10

### Support Matrix

For information about the installation requirements and compatibility with other products, see the Connect-It Support Matrix. The support matrix may be updated between releases, and so is only available at the HP Support web site:

#### HP [Software](https://softwaresupport.hpe.com/) Support

The support matrix includes the following information:

#### <sup>l</sup> **Requirements**

- **n** Hardware
- **n** Operating System
- **n** Java Runtime Environment
- <sup>l</sup> **Compatibility**
	- **n** Languages
	- <sup>n</sup> Internationalization Variances

Patch 3 Release Notes Connect-It Release Notes

- **n** Virtualization Products
- <sup>n</sup> High-Availability Products
- **n** HP Software Integrations
- **n** HP Software Coexistence
- Other Software Coexistence
- <sup>n</sup> Modules
- Connector Support
- <sup>l</sup> **Obsolescence Plans**

# <span id="page-6-0"></span>New Features in this Release

This version of Connect-It provides the following updates and enhancements:

• Connect-It now supports Asset Manager 9.60.

# <span id="page-7-0"></span>Installation Notes

Connect-It 9.60 Patch 3 is delivered as an incremental package. For more information about how to install/uninstall an incremental package, see the Installing Incremental Package.pdf file in the installation folder.

# <span id="page-8-0"></span>Enhancement Requests Included in this Release

The reference number for each enhancement is the Change Request (QCCR) number. For more information about pending enhancement requests, visit HP [Software](https://softwaresupport.hpe.com/) Support Online, or contact your HP Support representative directly.

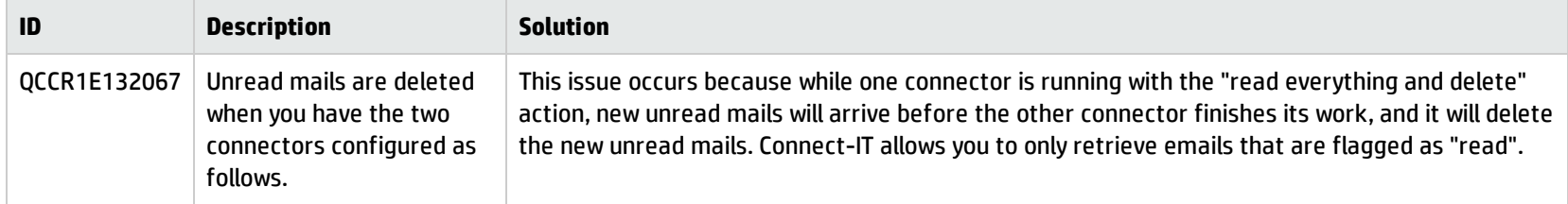

### <span id="page-9-0"></span>Fixed Defects in this Release

The reference number for each fixed defect is the Change Request (QCCR) number. For more information about fixed defects, visit HP [Software](https://softwaresupport.hpe.com/) [Support](https://softwaresupport.hpe.com/), or contact your HP Support representative directly.

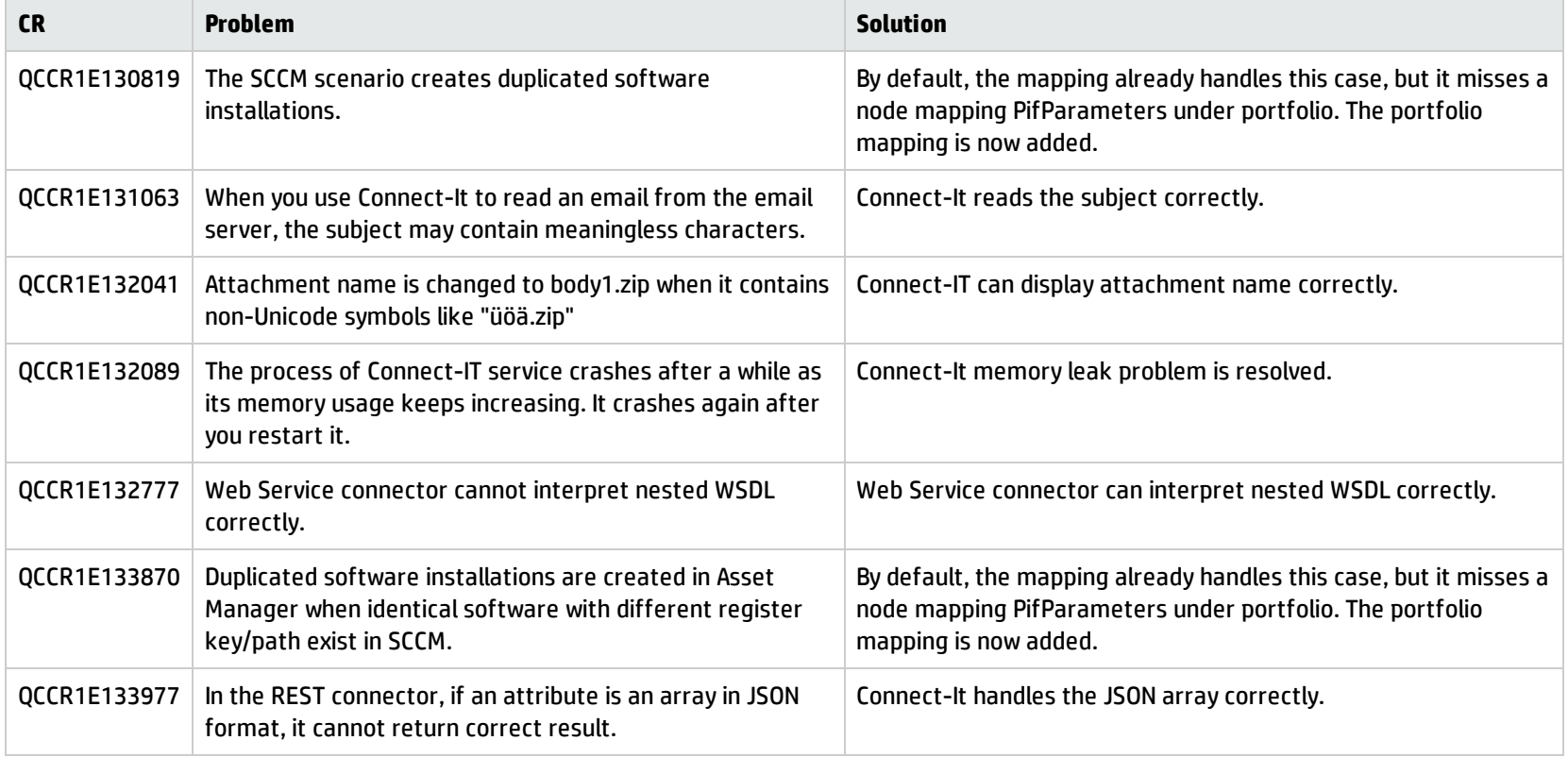

### <span id="page-10-0"></span>Documentation Updates

The first page of this document identifies the:

- Version number for the software.
- Software release date.

To check for recent updates or to verify that you are using the most recent edition, visit the [HP](https://softwaresupport.hpe.com/) [Software](https://softwaresupport.hpe.com/) Support web site.

You must have Adobe® Reader installed to view files in PDF format (\*.pdf). To download Adobe Reader, go to the [Adobe](http://www.adobe.com/) web site.

# <span id="page-11-0"></span>Send Documentation Feedback

If you have comments about this document, you can contact the [documentation](mailto:connectit_support@groups.hpe.com?subject=Feedback on Patch 3 Release Notes (Connect-It 9.60)) team by email. If an email client is configured on this system, click the link above and an email window opens with the following information in the subject line:

#### **Feedback on Patch 3 Release Notes (Connect-It 9.60)**

Just add your feedback to the email and click send.

If no email client is available, copy the information above to a new message in a web mail client, and send your feedback to connectit\_support@groups.hpe.com.

We appreciate your feedback!